## **Formato de Consignación**

- 1. Busca el "Formato de Transacciones Caja" que podrás encontrar en las oficinas de Colpatria.
- 2. Marca "X" en la casilla Recaudo Empresarial.
- 3. Escribe el Número de Cuenta en el lugar correspondiente.
- 4. En Nombre Titular, escribe el nombre de la cooperativa como se muestra en la imagen de abajo.
- 5. En Ref. 1. Escribe el número de cédula del asociado.
- 6. En Ref. 2. Escribe "001".
- 7. En Ref. 3. Escribe el código del producto. Si no conoces el código del producto, te puedes comunicar al 307 70 81 y con gusto te lo diremos.

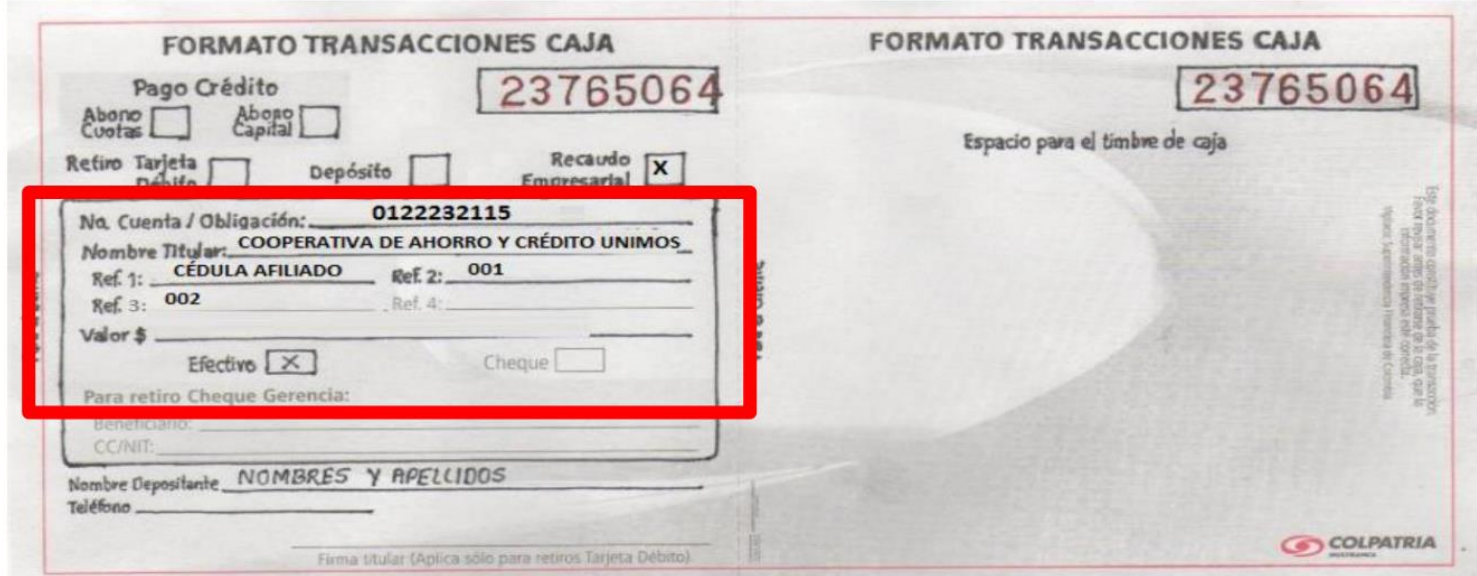